# **- IPSEC Site-to-Site VPNs on a PIX/ASA Firewall -**

## *Configuring the ISAKMP Policy*

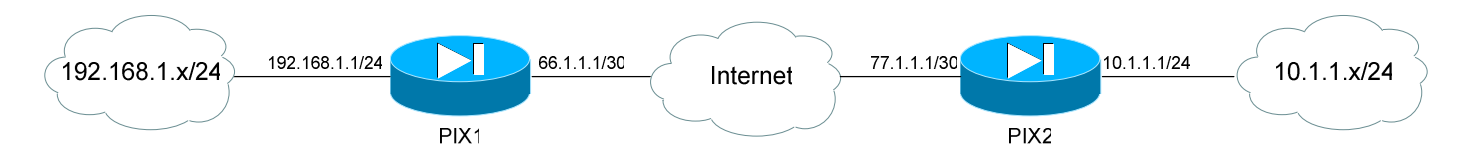

The first step in creating an IPSEC Tunnel is to enable ISAKMP on a specific PIX/ASA interface:

**Pixfirewall(config)#** *isakmp enable outside* 

Next, an **ISAKMP policy** must be created, which defines the algorithms and protocols applied to the ISAKMP SA during **IKE Phase 1**. To create the ISAKMP policy:

> **Pixfirewall(config)#** *isakmp policy 1 encryption des*  **Pixfirewall(config)#** *isakmp policy 1 hash sha*  **Pixfirewall(config)#** *isakmp policy 1 authentication rsa-sig*  **Pixfirewall(config)#** *isakmp policy 1 group 1*  **Pixfirewall(config)#** *isakmp policy 1 lifetime 86400*

The *isakmp policy* command is used to define ISAKMP parameters. The *1* is a priority number, as we can have **multiple** ISAKMP policies. The *lower* the number, the *higher* priority the policy is.

The above values for each parameter are the **default** values. The following table details every possible option:

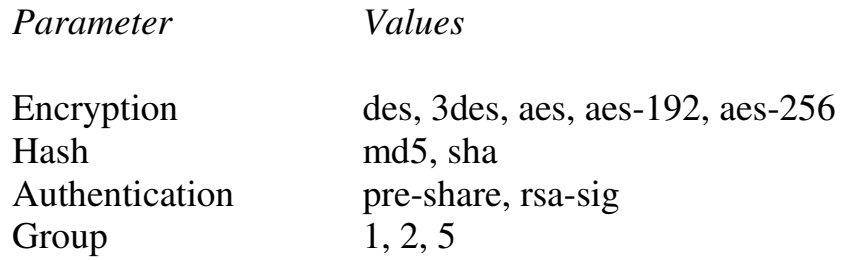

To view all configured ISAKMP policies:

**Pixfirewall(config)#** *show isakmp policy* 

*\* \* \** 

All original material copyright © 2007 by Aaron Balchunas (aaron@routeralley.com), unless otherwise noted. All other material copyright  $\odot$  of their respective owners. This material may be copied and used freely, but may not be altered or sold without the expressed written consent of the owner of the above copyright. Updated material may be found at http://www.routeralley.com.

## *Configuring Authentication (Pre-Shared Keys)*

If using a **pre-shared key** for authentication, a key string must be specified, pointing to the remote host's IP address. To configure the pre-shared key on a PIX OS 6.0 device:

> **Pixfirewall(config)#** *isakmp policy 1 authentication pre-share*  **Pixfirewall(config)#** *isakmp key MYKEY address 77.1.1.1*

To configure the pre-shared key on a PIX OS 7.0 device:

**asafirewall(config)#** *tunnel-group 77.1.1.1 type ipsec-l2l*  **asafirewall(config)#** *tunnel-group 77.1.1.1 ipsec-attributes*  **asafirewall(config-tunnel-ipsec)#** *pre-shared-key MYKEY* 

Remember, both the shared key, and the ISAKMP policy must match on both peers for a session to be established. To view configured ISAKMP policies:

**Pixfirewall(config)#** *show isakmp policy* 

## *Configuring Authentication (Digital Signatures)*

Pre-shared keys are the **simplest** method of authentication. Much more configuration is required if we want to use **RSA Digital Signatures**. The hostname and domain-name for the PIX/ASA Firewall must be specified, as this information is included in the blank certificate sent to the CA:

> **Pixfirewall(config)#** *isakmp policy 1 authentication rsa-sig*  **Pixfirewall(config)#** *hostname Pixfirewall*  **Pixfirewall(config)#** *domain-name MYDOMAIN.COM*

Next, the RSA key must be generated:

**Pixfirewall(config)#** *ca generate rsa key 2048* 

Next, the Certificate Authority must be identified:

**Pixfirewall(config)#** *ca identity MYCA 192.168.1.5*  **Pixfirewall(config)#** *ca configure MYCA ca 1 100* 

Next, the CA must be *authenticated*, to ensure its validity:

**Pixfirewall(config)#** *ca authenticate MYCA* 

*\* \* \** 

All original material copyright © 2007 by Aaron Balchunas (aaron@routeralley.com), unless otherwise noted. All other material copyright  $\odot$  of their respective owners. This material may be copied and used freely, but may not be altered or sold without the expressed written consent of the owner of the above copyright. Updated material may be found at http://www.routeralley.com.

### *Configuring Authentication (Digital Signatures) (continued)*

Next, a certificate must actually be *requested.* In other words, the certificate must be digitally signed.

**Pixfirewall(config)#** *ca enroll MYCA CAPASSWORD* 

Finally, the certificate must be saved:

**Pixfirewall(config)#** *ca save all*  **Pixfirewall(config)#** *write memory* 

### *Configuring the IPSEC Transform Set*

After IKE Phase 1 configuration is complete, a **transform-set policy** must be created. The transform-set defines the security policy to apply to **traffic**  during IKE Phase 2:

**Pixfirewall(config)#** *crypto ipsec transform-set MYSET ah-sha-hmac esp-des* 

ESP and AH can be used concurrently. The following table details every possible option:

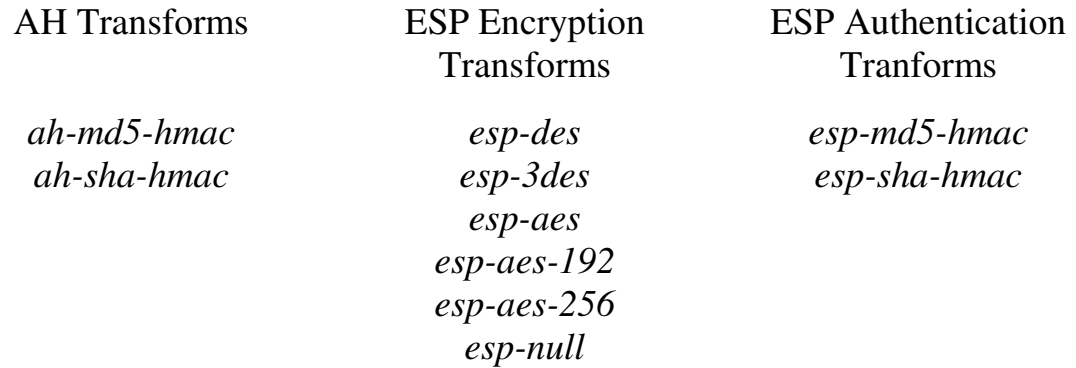

Thus, if the desired configuration is ESP with 3DES for encryption and MD5 for authentication:

**Pixfirewall(config)#** *crypto ipsec transform-set MYSET esp-3des esp-md5-hmac* 

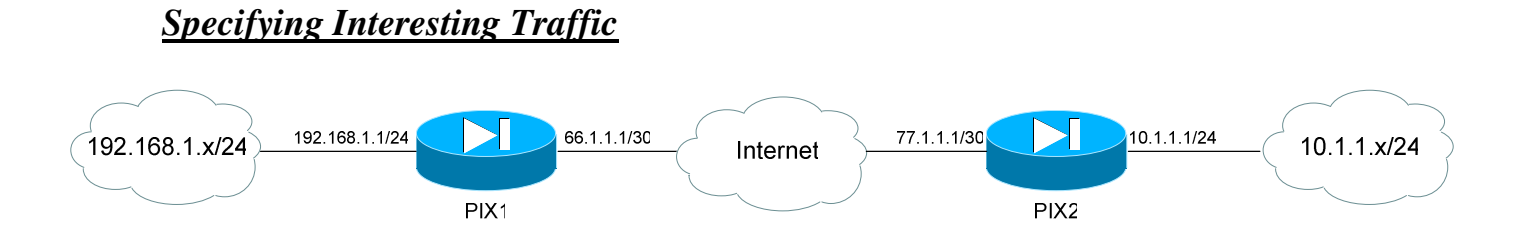

The next step is to specify what traffic is **interesting**. In other words, which traffic can *initiate* the IPSEC tunnel, and can be *sent across* the tunnel. An access-list is used to identify interesting traffic:

**Pixfirewall(config)#** *access-list MYLIST permit ip 192.168.1.0 255.255.255.0 10.1.1.0 255.255.255.0* 

The above access-list specifies that traffic *from* the 192.168.1.x network, destined *to* the 10.1.1.x network can both initiate and utilize the IPSEC tunnel. This access-list will be referenced later in our configuration.

Next, the PIX/ASA firewall must be instructed to *not* NAT this VPN traffic. The *nat 0* command coupled with an access-list will accomplish this:

**Pixfirewall(config)#** *access-list NONAT permit ip 192.168.1.0 255.255.255.0 10.1.1.0 255.255.255.0*  **Pixfirewall(config)#** *nat (inside) 0 access-list NONAT* 

## *Optional Commands*

Two additional commands may be necessary:

**Pixfirewall(config)#** *sysopt connection permit-ipsec*  **Pixfirewall(config)#** *route outside 10.1.1.0 255.255.255.0 77.1.1.1* 

The *sysopt connection permit-ipsec* command instructs the PIX to bypass any access-lists applied to interfaces, for traffic being sent across the IPSEC tunnel. Otherwise, if PIXFIREWALL had an access-list applied for incoming traffic on its outside interface, any traffic from *10.1.1.x/24* would be dropped unless explicitly permitted.

The *route* command adjusts the PIX's routing table, so that any traffic destined to 10.1.1.x/24 is sent across the IPSEC tunnel to the *77.1.1.1* peer.

*\* \* \** 

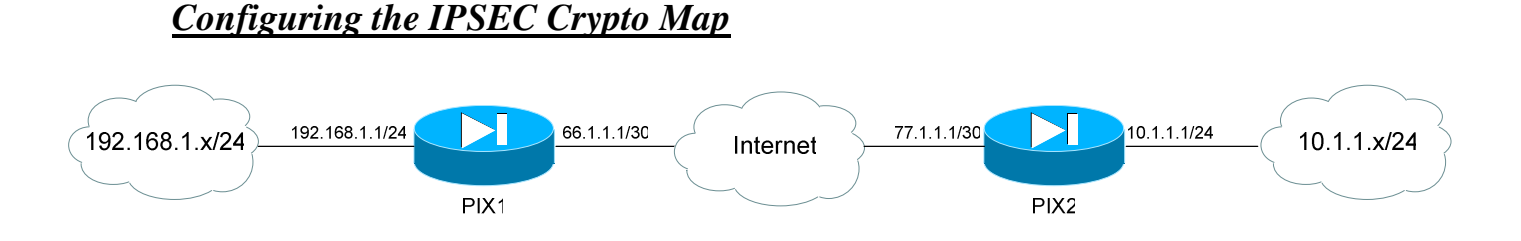

The final step is to create a **crypto map**, which references all previously configured IPSEC SA parameters (including the access-list for interesting traffic, the SA peer, and the IKE transform-set).

**Pixfirewall(config)#** *crypto map MYMAP 1 ipsec-isakmp*  **Pixfirewall(config)#** *crypto map MYMAP 1 match address MYLIST*  **Pixfirewall(config)#** *crypto map MYMAP 1 set peer 77.1.1.1*  **Pixfirewall(config)#** *crypto map MYMAP 1 set transform-set MYSET*  **Pixfirewall(config)#** *crypto map MYMAP 1 set security-association lifetime seconds 8000* 

The crypto map *must* be applied to an interface, which will allow the IPSEC communication process to begin:

**Pixfirewall(config)#** *crypto map MYMAP interface outside* 

Only **one** crypto map is allowed per interface. If multiple VPN tunnels will be terminating on a single interface, they can be separated using the sequence number within a single crypto map:

**Pixfirewall(config)#** *crypto map MYMAP 1 match address MYLIST*  **Pixfirewall(config)#** *crypto map MYMAP 1 set peer 77.1.1.1*  **Pixfirewall(config)#** *crypto map MYMAP 1 set transform-set MYSET*  **Pixfirewall(config)#** *crypto map MYMAP 5 match address ANOTHERLIST*  **Pixfirewall(config)#** *crypto map MYMAP 5 set peer 88.1.1.1*  **Pixfirewall(config)#** *crypto map MYMAP 5 set transform-set ANOTHERSET* 

To view a configured crypto map:

**Pixfirewall(config)#** *show crypto map* 

#### *Troubleshooting IPSEC Tunnels*

Various commands can be used to troubleshoot both IPSEC and ISAKMP:

**Pixfirewall#** *show isakmp*  **Pixfirewall#** *show isakmp policy*  **Pixfirewall#** *show crypto ipsec transform-set*  **Pixfirewall#** *show crypto map*  **Pixfirewall#** *show crypto ipsec sa*  **Pixfirewall#** *debug crypto isakmp*  **Pixfirewall#** *debug crypto ipsec* 

To manually tear down an ISAKMP or IPSEC SA:

**Pixfirewall#** *clear crypto isakmp sa*  **Pixfirewall#** *clear crypto ipsec sa* 

#### The following is an example of ISAKMP/IPSEC debug output:

7w4d: ISAKMP (0:2): beginning Quick Mode exchange, M-ID of 2023464223 7w4d: ISAKMP (0:2): sending packet to 77.1.1.1 (I) QM\_IDLE 7w4d: ISAKMP (0:2): Node 2023464223, Input = IKE\_MESG\_INTERNAL, IKE\_INIT\_QM Old State = IKE\_QM\_READY New State = IKE\_QM\_I\_QM1

7w4d: ISAKMP (0:2): Input = IKE\_MESG\_INTERNAL, IKE\_PHASE1\_COMPLETE Old State = IKE\_P1\_COMPLETE New State = IKE\_P1\_COMPLETE

7w4d: ISAKMP (0:2): received packet from 77.1.1.1 (I) QM\_IDLE 7w4d: ISAKMP (0:2): processing HASH payload. message ID = -1688543668 7w4d: ISAKMP (0:2): processing NOTIFY PROPOSAL\_NOT\_CHOSEN protocol 0 spi 0, message ID = -1683843668, sa = 827636AFC

7w4d: ISAKMP (0:2): deleting node -1688543668 error FALSE reason "informational (in) state 1" 7w4d: ISAKMP (0:2): Input = IKE\_MESG\_FROM\_PEER, IKE\_INFO\_NOTIFY Old State = IKE\_P1\_COMPLETE New State = IKE\_P1\_COMPLETE

The above debug output is indicating that IKE Phase 1 is completing, but Phase 2 is failing due to an ESP Hash mismatch between the SA peers.